# 基于. NET 平台的 SolidWorks 二次开发研究与实践

#### 阳 程,周临震,李 亮

(盐城工学院优集学院,江苏盐城 224003)

摘要:分析了.NET平台下非托管Solidworks COM组件访问的技术原理与实现方法,对该平台下 Solidworks COM 对象向 Solidworks IA 对象模型转变规则作了比较详细的归纳总结。并运用实 例阐述在.NET环境下进行Solidworks二次开发的实现过程与步骤。

关键词:.NET;Solidworks插件;组件对象模型;互调用程序集

中图分类号:TP391.72 文献标识码:A 文章编号:1671—5322(2008)04—0026—05

Solidworks是基于特征的三维参数化造型软 件,对其进行二次开发可以遵循参数化 CAD 的原 则。与以往非参数化CAD系统相比,参数化技术 很大程度上提高了二次开发的效率[1]。并且 Solidworks提供了完整的、免费的二次开发应用编 程接口,用户可以使用众多的编程工具,开发出用 户自己的应用系统,从而得到功能强大的企业级 产品。

Microsoft.NET(简称.NET)是微软公司推出 的新的软件开发平台,综合体现了软件技术的最 新发展。.NET 的集成开发环境(IDE) Visual Studio,以及由公共语言运行环境和.NET框架基本 类库构成. NET 平台基础架构——. NET 框架, 使.NET成为结合了Java和Visual Basic的优点, 又能提供C++的强大功能的优秀开发平台。

### 1 NET 平台下 Solidworks 二次开发的基本 原理

Solidworks二次开发分为两种:一种是基于自 动化技术的,生成. EXE 的文件;另一种开发方式 是基于 COM 的, 开发 Solidworks Add - in,也就是 Solidworks的插件,生成半.dll文件。COM技术 可以使用最多的Solidworks API,并可控制Solid works 运行的方式<sup>[2]</sup>。这种方式开发出的应用程 序可直接嵌入到Solidworks内部,程序菜单直接 出现在 Solidworks 的主菜单上,效率较高 $^{[2]}$ 。

#### 1.1 Interop Assembly

Solidworks Add—in开发是基于COM技术的 开发方式。. NET 托管环境下不支持对非托管 COM组件的直接访问。在.NET Framework中,提 供了一项专门用于在.NET代码中直接访问COM 组件的COM Interop的技术。它的基本原理是: .NET Framework 能够自动针对某一个 COM 组 件,帮助开发人员生成一个Interop Assembly(互 调用程序集,后面简称IA),IA是一个完全的托 管程序集。IA中的名称空间、类、方法等,都是与 那个COM组件对应的。在我们自己的应用程序 中,只需要调用一个纯粹. NET 的 IA 即可,这时 IA 就会帮我们再去访问真正的 COM 组件。

### 1.2生成Solidworks IA

Solidworks API是以COM组件形式提供的, 在. NET 平台下要调用其 API 必须先将其转换 成. NET 平台下的 Interop Assembly (互调用程序 集) $[4-5]$ 。

COM类型库一般是独立的TLB文件、DLL 文件或 EXE 文件。当找到包含目标 COM 类型 实现的类型库后我们使用类型库导人程序(tlbimp.exe)来生成Interop程序集。Tlbimp.exe可 以通过运行 Visual Studio 命令行工具,输入"Tlbimp"命令启动。Tlbimp命令格式如下:

tlbimp COM类型库文件/keyfile:密钥文件路 径\filename.snk/out:目标文件.dU

收稿日期:2008—09—24

作者简介:阳程(1981一),男,湖南衡阳市人,硕士,助教,主要研究方向为计算机辅助工程与网络化制造技术。

使用. NET 进行 Solidworks 二次开发时,我们 首先要利用.NET的类型库导入程序对Solidworks 的COM对象进行转换。Solidworks的COM类型 库对象封装在其安装目录的3个TLB文件里,分 别是: SldWorks. tlb、SwConst. tlb 和 SWPublished. tlb。另外,对于项目要用到的其他的COM类型 库也需进行相同处理。将上述文件单独拷贝到新 建的项目文件夹下面。然后运行 Visual Studio 命 令行工具,启动DOS模式。按上述Tlbimp命令格 式输入命令对每个COM类型库文件进行处理。 如转换SldWorks.tlb文件输入命令为:tlbimp Sld-Works. tlb /keyfile: keyPair. snk /out: SldWorks. d11。

命令执行的结果是生成Interop程序集,如上 述命令会生成SldWorks.dU文件。这样,我们就 可以在.NET中通过引用生成的.DLL文件,对 COM对象进行操作了。

Solidworks从2004版开始支持.NET,它会在 我们的开发环境 Microsoft Visual Studio.NET 新 建项目向导中添加一个Solidworks二次开发模板 (Solidworks Addin)。进行二次开发时选择此模 板,可以自动生成二次开发框架代码。此后,通过 IDE在项目中添加对我们转换后的Interop程序 集的引用即可调用 Solidworks API 进行编程开 发[6]。

### 2深入浏览Solidworks IA

在Solidworks IA中,已经把Solidworks COM 组件进行了封装,但是 Solidworks 的 IA 中的类、 接口,并不是和Solidworks的COM组件中的类、 接口一一对应的。出现这个情况的原因在于 . NET 的类型库导入程序 TLBIMP 帮我们根据 COM组件生成Interop Assembly时,其实是不会 一一对照COM组件来生成.NET类和接口的。 它会根据一定的规则,来生成对应的.NET类和 接口。下面,以Solidworks COM中的Sldworks这 个接口为例,把它的转换规则简要的说明一下。 在 Visual Studio. NET 的对象浏览器中,我们会发 现它有7种不同的形式,所有的都声明为Public 类型,7种形式如下:

Interfaces ISldWorks DSldWorksEvents DSIdWorksEvents Event SldWorks

**Delegates** 

DSldWorksEvents\_ \* EventHandler (16 of them)

Classes

DSldWorksEvents\_SinkHelper

SldWorksClass

理清这个复杂的转过程需要追溯到Solid works 的 SldWorks 对象的 COM 原始定义。Sld-Works对象的COM coclass(简称组件对象类一一 component object class)如下所示:

coclass SldWorks{

[default] interface ISldWorks;

[default, source] dispinterface DSldWorksEvents;

};

它有2个接口:一个是叫ISldWorks的主接 口,另一个是叫DsldWorksEvents的事件接口。

在生成IA时,TLBIMP会从COM coclass中 直接导出 ISldWorks 和 DsldWorksEvents 接口, ISldWorks接口基本描述了Sol{dworks COM组件中 的SldWorks类中的所有操作和属性,DSldWorks— Events接口基本描述了Solidworks COM组件中的 SldWorks类中的所有事件。DsldWorksEvents事 件接口实际编程中不会用到,它会被 TLIMP 进一 步处理并生成以下3种类型:首先,它创建了 DSldWorksEvents—Event。这种形式看起来跟 DsldWorksEvents很相似,但是它以事件类型代替 了DsldWorksEvents中的诸多方法。另外它创建 了名为DSldWorksEvents一木EventHandler(共1<sup>6</sup> 个,对应SldWorks对象的16个事件)的委托,这 里,\*代表相应的方法名,这些方法名都在原始的 DsldWorksEvents接口中有对应。最后,它创建了 DSldWorksEvents\_SinkHelper,这个我们很少用到, 可以忽略不管。

TLBIMP 在处理 SldWorks coclass 时,会创建 1个 SldWorksClass 的. NET 类和 1 个 SldWorks 的.NET接口。Sldworks接口基本描述了Solidworks COM 组件中的 SldWorks 类中的所有操作、 属性、事件等等,因为它完全继承自 ISldWorks 和 DSldWorksEvents接口。SldWorksClass是实现 SldWorks接口的具体类

那么,在这7种形式中有哪几个是我们真正 要用到的?在你的代码中如不需要处事Sldworks 对象的事件,只要用ISldWorks接口,如需捕获并 处理事件,则要用到SldWorks接口(从ISldWorks 和 DSldWorksEvents\_Event 中派生)和 DSldWorks-Events\_\*EventHandler 委托。在二次开发编程实 践时,你可忽略其它的几种形式,当作不存在。

### 3利用.NET Solidworks Addin开发模板 开发 Solidworks Add – in

### 3.1 利用Solidworks Addin开发模板生成与 Solidworks接口的代码框架

在. NET 开发环境 Microsoft Visual Studio .NET中新建项目时,选择Solidworrks Addin开发 模板会出现一个向导,向导允许我们指定生成的 插件名称,选择要监听的事件,以及决定是否生成 特性管理器页面等。最后向导会生成一些类文 件。图2为Solidworks渐开线齿轮三维造型系统 Gear项目的解决方案资源管理器截图。

向导为我们生成的代码提供了一个与Solid works接口的代码框架。其中Gear项目同名文件 Gear.cs文件中的Gear类可理解为一个与Solid works接口的类,我们可以利用它来完成在Solid. works中添加菜单、工具栏及向特性管理器页面 添加控件等基本的工作。

图 1 为折叠后以大纲方式显示的 Gear. cs 文 件,其中Local Variables区定义了Gear类的成员 变量,ISwAddin Implementation区实现了ISwAddin Implementation 接口的 ConnectToSW()和 DisconnectFromSW()方法,这两个方法分别为插件的人 口点和出口点,加载和御载插件时分别被执行。 UI Methods区主要是用来给Solidworks用户界面 添加/删除菜单、工具条和特性管理器页面等。

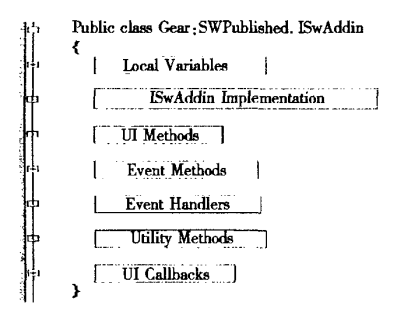

### 图1 折叠后以大纲方式显示的 Gear. cs 文件

Fig. 1 The outline of the Gear.cs file Event Methods区为事件处理作准备,具体来说是 将事件绑定到具体的对象及声明事件委托。E vent Handlers 区包含对 SldWorks 对象几个典型事 件的处理方法。Utility Methods区只包括一个方 法: public Object GetSldWorks(), 它用来得到 Sld-Works 对象。UI Callbacks 区用来定义对在 UI Methods中添加的菜单、工具栏等的响应函数。

#### 3.2 为 Solidworks Add - in 添加交互对话框

在开发中,交互对话框是必不可少的。下面 以Gear项目为例,说明添加窗体的一般方法和 步骤。

3.2.1 添加一windows窗体,取名为GearForm 该界面设置如图2所示。

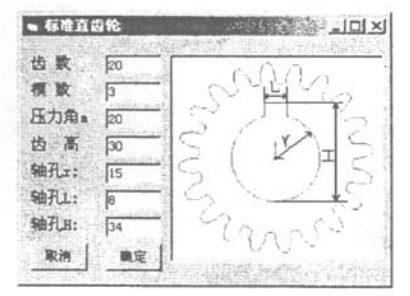

图2界面设置 Fig.2 Interface design

在 GearForm. cs 中需做以下一般操作:  $(1)$ 在 GearForm. cs 中添加 2 个引用: using SldWorks; using SWPublished;

(2)在窗体类GearForm中添加1个成员变 量:

private ISldWorks iSwApp;

(3)为窗体类GearForm增加1个带参数的构 造函数:

public GearForm(Gear theApp){

InitializeComponent();

 $iSwApp = (ISldWorks)$  theApp. GetSldWorks

();//iSwApp指向获得的ISldWorks对象}

3.2.2 在 Solidworks 中添加菜单、子菜单及菜单 响应函数

(1) 在 Gear. cs 文件 的 Local Variables 区中 添加一个窗体变量:

GearForm Dlg;

(2) 在 Gear. cs 文件的 UI Method 区 AddMenus()方法中输入以下代码:

//添加一级菜单"Gear";

iSwApp.AddMenu(docType,"Gear",pos);

//在Gear菜单中添加下级菜单,并指定菜单

响应函数为ShowGearDlg();

iSwApp. AddMenuItem2 (docType, addinID, " 渐开线齿轮三维造型系统@Gear",一1," ShowGearDlg","MenuEnable","齿轮参数化建 模");

(3)在Gear.es文件的region Utility Methods 区中编写菜单单响应函数ShowGearDlg():

public void ShowGearDlg(){

this. Dlg = new GearForm (this);

this.Dlg.Show();//显示窗体

,

经过以上几步,我们就完全实现了GearForm 类和Solidworks的接口,我们可以在窗体上进行 代码编写完成相应的功能。本例为在"确定"按 钮btnApply的Click事件处理函数中编写代码, 代码如下:

private void btnApply—Click(object sender, System.EventArgs e){

this. part = (IModelDoc2) this. iSwApp. New-Part();//新建零件图

this. part = (IModelDoc2) this. iSwApp. ActiveDoc;//取得活动文档

this.GearCurve();//一个自定义方法,用来 绘制渐开线齿廓

this.Drawing();//一个自定义方法,对渐开 线进行拉伸操作,同时生成轴孔特征

### }

3.3 Add—in编译与调试

插件不能象控制台应用程序和 Windows 应 用程序一样可以在Visual Studio.NET中直接运 行,在准备编译与调试时,需要对add—in项目的 一些默认设置作以下修改:

1)在解决方法管理器中右击该add—in项 目,选择"属性"。

2)在"属性"对话框的左侧,选择"通用属 性",接着选择它下面的"常规",把输出类型设为 "类库"。

3)在"属性"对话框的左侧,选择"配置属 性",接着选择其下面的"调试"。把调试模式设 置为"程序",把启动应用程序设置为Solidworks 可执行文件的目录。

4)完成代码编写后,可以在Visual Studio. NET中点击"生成"菜单,选择"生成解决方案", 直接编译项目,会生成. dll 文件,本例为 Gear. dll。

5)使用. NET 的 regasm. 工具注册插件。成 功编译生成.dll文件后,对于其他的插件使用者 (如将编译生成的 \*. dll 文件拷贝到其它机器上 供用户使用),则需通过. NET 的命令工具 regasm. exe 将编译好的 \*. dll 文件注册后方可供 Solidworks调用。

图3为Gear.dⅡ插件在Solidworks下运行的 结果。

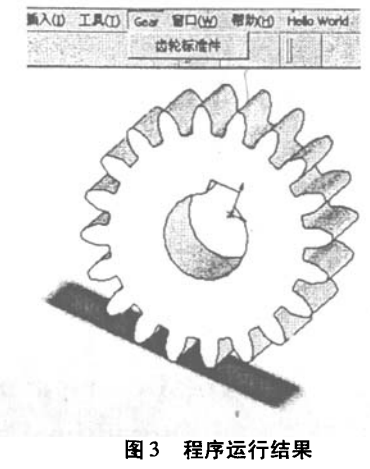

Fig.3 Program results

### 4用.NET开发SolidWorks的一般步骤

.NET平台下进行Solidworks二次开发的一 般步骤总结如下:

(1)安装SolidWorks软件、SolidWorks API SDK 和 Microsoft Visual Studio. NET<sub>o</sub>

(2)启动Microsoft Visual Studio.NET,新建 一个项目,项目类型选择Visual C#项目,模板选 择SolidWorks C#Addin。选择开发模板的好处是 可以调用模板自动生成一个接口类,该类实现了 与SolidWorks的接口。

(3)把项目要用到的COM类型库文件转化 为.NET Interop程序集。并在项目中添加对该程 序集的引用。

(4)在接口类中编写代码,通过调用Sld— Works 对象的 AddMenu()函数和 AddMenuItem2 ()函数添加菜单和主菜单。

(5)为每个子菜单写菜单命令处理函数。

(6)编译。编译后生成一个木.d11文件。

(7)注册.NET插件为COM组件。通过. NET 的命令工具 regasm 将编译好的 \*. dll 文件 注册为可供Solidworks调用的COM组件。

(8)在Solidworks软件中加载插件。启动 SolidWorks,选择打开文件的类型为Add—Ins (\*.dll),打开编译好的 \*.dll,Solidworks 软件即 可加载插件。

COM组件访问的技术原理,并对.NET平台下 Solidworks COM 对象向 Solidworks IA 对象模型转 变规则作了比较详细的归纳总结。最后以一个实 例特别阐述了在. NET 环境下开发 Solidworks 的 实现过程与步骤。

### 5 结束语

本文分析了. NET 平台下非托管 Solidworks

### 参考文献:

- [1]李向阳.SolidWorks二次开发的研究[J].精密制造与自动化,2008(2):56—58.
- [2]赵韩,吴振华,陈兴玉,等.基于设计计算的齿轮三维设计系统的研究[J].机械传动,2008,32:47—49.
- [3]江洪,魏峥.Solidworks二次开发实例解析[M].北京:机械工业出版社,2004.
- [4] 庄成三. 微软. NET 平台软件技术[M]. 成都:电子科技大学出版社, 2003.
- [5]王宗彦,吴淑芳,秦慧斌,等.Solidworks机械产品高级开发技术[M].北京:北京理工大学出版社,2005.
- [6]叶炜威,余才佳.Solidworks 2006实体建模与二次开发教程[M].北京:国防工业出版社,2006:9.

## The Development of Application System **Based on . NET and SolidWorks**

YANG Cheng, ZHOU Lin-zhen, LI Liang

(UGS College,Yaneheng Institute of Technology,Jiangsu Yaneheng 224003,China)

Abstract: This paper analyzes the technical principles and methods of accessing unmanaged COM object model of Solidworks in. NET environment, provides a summary on the transitional rules from Solidworks COM into Solidworks IA and offers an example to illustrate the processes of Solidworks development in.NET.

Keywords:.NET;Solidworks Add-in; COM; Interop Assembly

(责任编校:张英健;校对:范大和)